# GSM/GPRS/GPS TRACKER USER MANUAL

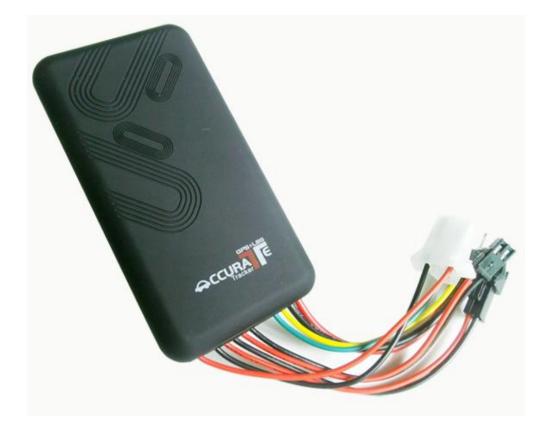

Thank you for purchasing the tracker. This manual shows how to operate the device smoothly and correctly. Make sure to read this manual carefully before using this product. Please note that specification and information are subject to changes without prior notice in this manual. Any change will be integrated in the latest release.

# Contents

| • | Quick using                              | 3    |
|---|------------------------------------------|------|
| • | Attention                                | 3    |
| 1 | Summary                                  | 5    |
| 2 | Main functions                           | 5    |
| 3 | Specs                                    | 5    |
| 4 | SIM card installation                    | 5    |
| 5 | Wires connection                         | 6    |
| 6 | Device Parameter Settings                | 7    |
|   | 6.1 Initialization                       | 7    |
|   | 6.2 Set password                         | 7    |
|   | 6.3 Authorization                        | 8    |
|   | 6.4 Single Locating                      | 8    |
|   | 6.5 Get geographical location            | 9    |
|   | 6.6 Auto continuous track                | 9    |
|   | 6.7 Voice Surveillance & Two-way calling | 9    |
|   | 6.8 Geo-fence                            | .10  |
|   | 6.9 Overspeed alarm                      | .10  |
|   | 6.10 ACC ON alarm                        | . 11 |
|   | 6.11 SOS alarm                           | . 11 |
|   | 6.12 Time Zone Setting                   | . 11 |
|   | 6.13 Cut oil or circuit (optional)       | .12  |
|   | 6.14 Recover oil or circuit              | .12  |
|   | 6.15 Power failure alarm                 | .12  |
|   | 6.16 Check device setting parameters     | .12  |
|   | 6.17 GPRS setting                        | .12  |
|   | 6.18 Device restart                      | .13  |
|   | 6.19 Web platform GPS tracking software  | .13  |
|   |                                          |      |

# **Quick using**

1) Proper insert GSM card, connect external power supply, Must turn on small switch inside SIM card hole.

2) Put device outside, around 30s three lights will keep lighting on stands for device can work normally.

3) Dialing device number, it will hang up and reply tracking message with

valid Long and lat.

4) If need track online system, send 2 SMS connects to platform as below:

SMS 1: #IP#123456#58.64.200.27#8169#

SMS2: #apn#123456#APN of operator#APN user name#APN password#

5) Login platform to track in real time(please contact supplier).

# **♦**Attention

- ◆ Device light
- 1) No yellow light: failed to read SIM card, need reinstall SIM card.
- 2) Blue light flash: no GPS signal, make sure device started outside.
- 3) Three lights off: lights entered sleep mode, make a call can wake up.
- Device failed located
- 1) Failed located: message replied with all 0, make sure device started outside not in room.

2) Can't reach the call: make sure SIM card has balance and installed properly.

◆ Device can't track on platform

- 1) Check three lights are stable on.
- 2) Make sure device can work and reply valid tracking long&Lat in SMS.
- 3) Send SMS "TCP" check GPRS setting: IP,port,APN are corret, Show
- A (A means GPS located, V means not located).

# 1 Summary

Working Based on existing GSM/GPRS network and GPS satellites, this

product can locate and monitor any remote targets by SMS or GPRS.

# 2 Main functions

- GSM quad-band frequency;
- Real time tracking by SMS/GPRS;
- Recover original password;
- Real time voice monitoring;
- Overspeed alarm ;
- ACC anti-theft alarm ;
- SOS alarm ;
- Built-in backup battery to realize power failure alarm;
- Cut vehicle oil or circuit (optional).

| Content           | Specs.                               |
|-------------------|--------------------------------------|
| Dim.              | 97 mm x 51 mm x 15 mm                |
| Weight            | 80g                                  |
| Network           | GSM/GPRS/GPS                         |
| Band              | 900/1800Mhz or 850/900/1800/1900 Mhz |
| GPS chip          | UBLOX                                |
| GSM module        | MTK60                                |
| GPS sensitivity   | -159dBm                              |
| GPS accuracy      | 5m                                   |
|                   | Cold status 45s                      |
| Time To First Fix | Warm status 35s                      |
|                   | Hot status 1s                        |
| Work voltage      | 9V-36V                               |
| Storage Temp.     | -40 °C to +85 °C                     |
| Operation Temp.   | -20 °C to +55 °C                     |
| Humidity          | 5%95%                                |

# 4 SIM card installation

### 4.1 Preparation

Please insert SIM card before turning the device power switch to on;

The SIM card need open the GPRS function;

Please make sure SIM card with full balance.

| Color  | Represents |
|--------|------------|
| red    | power      |
| yellow | GSM signal |
| green  | GPS signal |

### 4.2 Device light description

Note: the three lights must be stable lighting on represent device can work normally. All lights will turn off after 5 minutes, if you call the device number, lights will wake up.

# **5** Wires connection

- 5.1 device power wire connection as below:
- 5.1.1 Red wire connects to vehicle power positive +
- 5.1.2 Black wire connects to vehicle power negative -
- 5.1.3 Yellow wire connects to oil pump or circuit control wires
- 5.1.4 Green wire connects to ACC wire

#### 5.2 Device wiring diagram

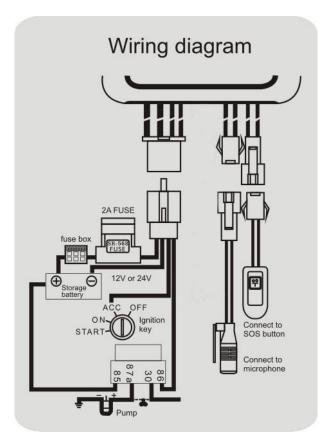

# **6** Device Parameter Settings

#### 6.1 Initialization

Send SMS "**#begin#123456**#" to the tracker, it will reply "begin ok" and initialize all the settings. (Default password:123456). Remark: initialization is resetting all the parameters to factory defaults.

For example, send SMS "#begin#", If succeeded, it will reply begin ok".

#### 6.2 Set password

6.2.1Set Password: Send SMS: "**#password#old password#new password#**" to the unit to change the password.

For Example, send SMS: "#password#123456#666888#" to device, it will reply SMS: "password OK".

6.2.2 Make sure the new password is in 6 digits arabic numbers, or the

device cannot recognize the password.

6.2.3 Resume original password: send SMS: "**#resume#**" to the device, it will reply SMS: "resume password, password is 123456".

### 6.3 Authorization

6.3.1 Set authorization: send SMS "**#admin#password#cell phone number#**" to set up authorized number, device will reply "admin ok".

6.3.3 Delete authorization send SMS "**#noadmin#password#authorized number#**" to delete the authorized number, device will reply "no admin ok".

# 6.4 Single Locating

6.4.1 If there is no authorized number, any number dials up the device number, it will report tracking message; if already set authorized number, then it will not respond when an unauthorized number calls it.

6.4.2 **Dialing tracking**: make a call to device number, it will hang up and reply a real-time tracking message.

6.4.3 **SMS tracking**: send SMS"**#smslink#123456**#", it will reply a real-time tracking message.

http://maps.google.com/ maps?q=N22.674878,E114.023 439 Speed:0 km/h Time:10:46:12 Date:13/12/12 IMEI:366866020133735 GPS is available. If it is different with its exact current location, pay attention to check the time included in the SMS.

#### 6.5 Get geographical location

- 6.5.1 Must set the SIM Card APN parameter firstly before using this function, if there is APN user name and password, Please refer to point 6.13 to set.
- 6.5.2 Send SMS: "**DW**" to device, it will reply current location info: around 118m, jianhui rd, bao'an district, Shenzhen, China.
- Note: this function may not work in some certain area.

#### 6.6 Auto continuous track

6.6.1 Unlimited time auto track: Send SMS "**#at#30#sum#0#**" to the device. Remark: device must be connected to tracking software.

6.6.2 Cancellation: Send SMS "#noat#password#" to the device.

#### 6.7 Voice Surveillance & Two-way calling

It need connect external microphone, two-way calling function is optional.

6.7.1 Device has 3 modes to switch, the default mode is "tracker" mode (Tracking status).

6.7.2. Send SMS "**#monitor#password**#" to the device, and it will reply "monitor ok!" and switch to "monitor" mode. Then use mobile phone to dial the device number, it will get though and enter voice listening function.

6.7.3. Send SMS "**#tracker#password**#" to the device, it will reply "tracker ok!" and restore to "track" mode.

6.7.4. Send SMS "**#call#password**#" to the device, it will reply "call ok!". Then use mobile phone to dial the device number, device speaker will ring, press the SOS button to receive the call so that it can realize two-way talking function.

#### 6.8 Geo-fence

Set up geo-fence for the unit to restrict its movement within a district. The device will send message to the authorized number automatically when it exceed the district.

6.8.1 When the unit stays immobile in a place, send SMS: "#stockade#password#semidiameter#" to unit to set the restricted district. For example, send SMS: "#stockade#123456#3#", "3" represents 300 meters.

In case of breach, it will send SMS "stockade!+Geo-info" to the authorized number.

6.8.2 Cancel: Send SMS: "#nostockade#password#" to deactivate this function, it will reply "no stockade ok".

#### 6.9 Overspeed alarm

6.9.1 Set up: Send SMS:"**#speed#password#speed number in 3 digits#**" to the device (suppose the speed is 80km/h), EG, send SMS "#speed#123456#080#", and it will reply "speed ok ". When the car moves exceeding 80 km/h, the unit will send SMS alert "speed alarm" to the authorized number.

6.9.2 Cancel: send SMS "#nospeed#password#" to deactivate the overspeed alarm. It will reply "cancel speed ok".

#### 6.10 ACC ON alarm

6.10.1 Send SMS"#ACC#ON#" to device to start illegal start alarm function, when vehicle ignition on, device will reply "ACC!! +IMEI number+Long&Lat" to the authorized number.

6.10.2 Send SMS"#ACC#OFF#" to device to close the function.

#### 6.11 SOS alarm

When connect external SOS wire, if press the SOS button, device will reply "SOS alarm! +IMEI number+Long&Lat" to authorized number.

#### 6.12 Time Zone Setting

Remark: UTC+8 is default time zone.

6.12.1 Send SMS "**#timezone#password#direction#time zone value in hours#time zone in munites#**". If set OK, it will reply "time zone ok". For example, if in UTC-6, send SMS "#timezone#123456#W#6#00#". If in UTC+5.30, send SMS "#timezone#123456#E#5#30#".

#### 6.13 Cut oil or circuit (optional)

Send SMS "**#stopoil#password**#" to device, it will reply "stop oil ok", cut oil successfully.

Send SMS "#stopelec#password#" to device, it will reply "stop electricity ok", cut circuit successfully.

#### 6.14 Recover oil or circuit

Send SMS "**#supplyoil#password**#" to device, it will reply "supply oil ok", recover oil successfully.

Send SMS "**#supplyelec#password**#" to device, it will reply "supply electricity ok", recover circuit successfully.

#### 6.15 Power failure alarm

Built-in backup battery to send SMS "cut power alert! +IMEI number+Long&Lat" to the authorized number when the power was cut.

#### 6.16 Check device setting parameters

Send SMS "TCP" to device, device will reply SMS

"IP+port+APN+GPRS setting(A: valid,V: invalid).

#### 6.17 GPRS setting

User must send SMS via cell phone to set IP, port and APN before starting GPRS.

6.17.1 Setting APN

6.17.1.1 APN standards for Access Point Name and differs from country to country. For more information about the local APN, inquiry from your local GPRS network operator.

6.17.1.2 Send SMS "**#apn#password#APN content#APN user name#APN password#**" via a cell phone and if succeeded, the tracker will return the message "set APN OK".

E.g. send SMS command "#apn#123456#cmnet#".

Notes: CMNET is the APN content of China Mobile (it has no APN user name and password).

#### 6.17.2 IP and Port setting

Send SMS "#IP#password#ip address#port number#". If succeeded,

"set ip address and port ok" will be returned by SMS.

E.g, Send SMS command "#IP# password #58.64.200.27#6780#" to the device (58.64.200.27 is IP, 6780 is port, IP is in capital)

#### **6.18 Device restart**

Send SMS "#reboot#123456#", device will reply "system will reboot...".

#### 6.19 Web platform GPS tracking software

Web based platform <u>www.gps228.com</u>, further details please contact manufacturer.